## aeroqual

## Log data directly to computer

Written By: StJohn Vuetilovoni

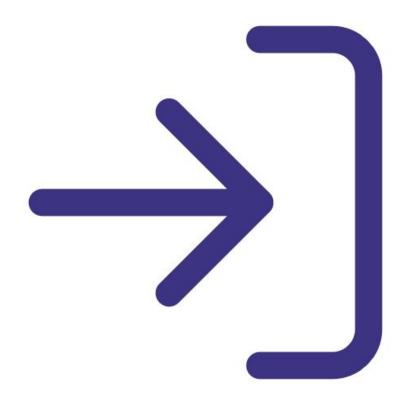

This document was generated on 2022-05-05 07:36:02 AM (MST).

## INTRODUCTION

Use this guide to log data directly from your Series 500 monitor to your PC. This is an alternative to logging data into the memory of the handheld monitor.

This guide assumes you have already <u>installed the monitor's configuration software</u>, <u>downloaded the</u> <u>cable driver</u> and <u>connected your monitor to a PC</u>.

**Note**: Series 500 software isn't a network product so you can't log data directly to a PC for more than one handheld monitor. For network logging, you may want to consider a <u>Series 900 fixed</u> <u>monitor</u>.

This document was generated on 2022-05-05 07:36:02 AM (MST).

## Step 1 — Start logging

|   | Monitor Data Window He<br>Search for connected monit |              | Logging Stopped |
|---|------------------------------------------------------|--------------|-----------------|
|   | Test Communication                                   | and a second |                 |
| 1 | Start PC Data Logging                                |              |                 |
|   | Stop PC Data Logging                                 |              |                 |
|   | Download Logged Data                                 | Ctrl+D       |                 |
|   | Export Logged Data                                   | Ctrl+E       |                 |
|   | Database Management                                  | >            | ,               |
|   | Exit                                                 | Ctrl+X       |                 |
|   |                                                      |              |                 |
|   |                                                      |              |                 |
|   |                                                      |              |                 |
|   |                                                      |              |                 |
|   |                                                      |              |                 |

- Launch the Aeroqual S500 software and select File > Start PC Data Logging. Alternatively, click the start logging icon on the toolbar.
- Each record stored in the database contains the date, time, monitor ID, location ID, sensor type and sensor reading.
- (i) The monitor ID isn't logged in the monitor but is added to the database when it's downloaded to your PC.
  - To stop PC data logging, select File
    > Stop PC Data Logging or click the stop logging icon on the toolbar. The data immediately starts to be stored in the Series 500 monitor memory.

For further support, contact <u>Technical Support.</u>

This document was generated on 2022-05-05 07:36:02 AM (MST).